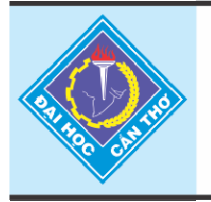

Tap chí Khoa hoc Trường Đai hoc Cần Thơ website: sj.ctu.edu.vn

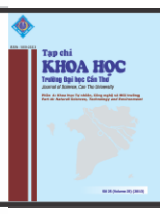

# **GIỚI THIỆU HỆ THỐNG ĐIỀU KHIỂN PHÂN TÁN PCS 7**

Lý Thanh Phương<sup>1</sup> và Trần Nguyên Bảo<sup>2</sup>

*1 Khoa Công nghệ, Trường Đại học Cần Thơ 2*

<sup>2</sup> Sinh viên lớp Kỹ thuật Điều khiển K35, Khoa Công nghệ, Trường Đại học Cần Thơ

#### *Thông tin chung:*

*Ngày nhận: 20/01/2014 Ngày chấp nhận: 28/08/2014*

#### *Title:*

*Introduction to PCS 7 – distributed control system* 

*Từ khóa: DCS, PCS 7, WinCC, CFC, SFC* 

*Keywords: DCS, PCS 7, WinCC, CFC, SFC* 

#### **ABSTRACT**

*DCS (Distributed Control System) has been developed and applied in many industrial manufacturing fields that require operating and monitoring large amount of distributed inputs/outputs. PCS 7 (Process Control System) of Siemens is a hierarchical solution system referred to a DCS which consists of various standardized hardware and supporting software. This paper aims to provide an introduction to PCS 7, the complete process of creating a new project in order to simulate and monitor the process of mixing raw materials using PCS 7 software package. The simulation results show that PCS 7 has many advantages, compared to normal PLC networks, such as horizontal and vertical integration into TIA (Totally Integrated Automation), hierarchical communication, central engineering, user-friendly graphical configuration and commissioning in CFC and SFC programming, accompanied by advanced WinCC that helps to operate and monitor the system better.* 

# **TÓM TẮT**

*Hệ thống điều khiển phân tán DCS đã được phát triển và ứng dụng trong*  nhiều lĩnh vực sản xuất công nghiệp đòi hỏi việc điều khiển và giám sát *khối lượng rất lớn các ngõ vào/ra phân tán. PCS 7 (Process Control System) của Siemens là một hệ thống giải pháp mang tính phân cấp đáp*  ứng được các yêu cầu đó bao gồm tập hợp đa dạng phần cứng chuẩn và *các phần mềm hỗ trợ. Bài báo này nhằm giới thiệu về hệ thống PCS 7, cách thực hiện hoàn chỉnh một dự án để mô phỏng và giám sát quy trình trộn hỗn hợp nguyên liệu thô bằng bộ phần mềm PCS 7. Kết quả mô phỏng thể hiện PCS 7 có nhiều ưu điểm, so với mạng PLC thông thường, như tính tích hợp theo chiều dọc và chiều ngang vào TIA (tự động hóa tích hợp toàn diện) và truyền thông đa cấp bậc, tính thống nhất tập trung trong lập trình, ngôn ngữ lập trình đồ họa dạng lưu đồ CFC và SFC thân thiện cùng với phần mềm WinCC cao cấp giúp vận hành và giám sát hệ thống tốt hơn.* 

#### **1 GIỚI THIỆU**

Hiện nay hệ thống PCS 7 đã được nghiên cứu và phát triển mạnh trong các nhà máy và hệ thống lớn ở nhiều nước công nghiệp phát triển trên thế giới. Hệ thống PCS 7 bao gồm hệ thống đa dạng

các thiết bị phần cứng chuẩn, các giao thức truyền thông tin cậy và phần mềm tương thích nhằm đảm bảo sự tự động hóa toàn diện hầu hết các quy trình công nghệ có quy mô vừa và lớn ở tất cả các cấp điều khiển trong các ngành công nghiệp. PCS 7 có nhiều ưu điểm nổi bật đáng ghi nhận như: có hiệu

suất và chất lượng cao (Lý Thanh Phương, 2006); tính linh hoạt và khả năng mở rộng các ứng dụng có qui mô từ cấp độ thử nghiệm cho đến toàn bộ nhà máy; an toàn và bảo mật nhờ tích hợp hệ thống công nghệ xử lý, lưu trữ và sao lưu dự phòng thông tin; liên tục được đổi mới, cập nhật từ các nhà cung cấp giải pháp công nghệ hàng đầu thế giới về tự động hóa; có dịch vụ hỗ trợ thông qua mạng lưới các chuyên gia toàn cầu (Siemens, 2012c).

Tập đoàn Siemens (Đức) với mảng tự động hóa công nghiệp đã nghiên cứu phát triển và mở rộng PCS 7 trên phạm vi toàn cầu từ đầu những năm 2000. Tuy nhiên, ở Việt Nam nói chung và Đồng bằng sông Cửu Long nói riêng hệ thống này vẫn chưa được ứng dụng phổ biến ở mức độ hoàn chỉnh do một số trở ngại về thiết bị đặc thù (PLC S7-400, các mô-đun truyền thông, các mô-đun mở rộng… chính hãng) và công nghệ (bộ phần mềm bản quyền; chuyên gia có khả năng lập trình, điều khiển, vận hành, khắc phục sự cố). Trước xu thế công nghiệp hóa, hiện đại hóa đất nước trong giai đoạn hiện nay, việc nghiên cứu và ứng dụng PCS 7 nói riêng, cũng như các hệ thống mang tính tự động hóa tích hợp toàn diện tương tự, hứa hẹn sẽ mang lại nhiều ích lợi khi quy mô các nhà máy và xí nghiệp cỡ vừa và lớn ở Việt Nam, đặc biệt là ở Đồng bằng sông Cửu Long phát triển mạnh về

chiều rộng lẫn chiều sâu. Nghiên cứu mà nhóm tác giả thực hiện là đề tài đầu tiên về PCS 7 được thực hiện ở Trường Đại học Cần Thơ, đồng thời tạo cơ sở ban đầu trong việc tìm hiểu, vận dụng các hệ thống có cùng các thuộc tính, trong đó đòi hỏi có sự điều khiển, giám sát và thu thập dữ liệu trên qui mô toàn hệ thống.

Với bài báo này, nhóm tác giả giới thiệu tổng quan về hệ thống PCS 7. Từ đó, mô tả quá trình tạo ra và thực hiện mô phỏng hoàn chỉnh một dự án là một qui trình sản xuất để nêu được các ưu điểm nổi bật của hệ thống này so với phương pháp điều khiển, giám sát của hệ SCADA truyền thống của Siemens (trong đó các PLC được lập trình riêng rẽ, sau đó được kết nối tag với phần mềm giám sát WinCC).

## **2 PHƯƠNG PHÁP THỰC HIỆN**

## **2.1 Giới thiệu tổng quan về PCS 7**

PCS 7 là hệ thống bao gồm tích hợp nhiều phần mềm đặc thù và phần cứng chuẩn từ chính hãng Siemens, do đó luôn đảm bảo tính nhất quán trong toàn bộ hệ thống. Một hệ thống PCS 7 (sơ quản lý hệ thống như trong Hình 1) được thiết kế để điều khiển tối đa lên tới 120.000 ngõ vào/ra (Siemens, 2012c).

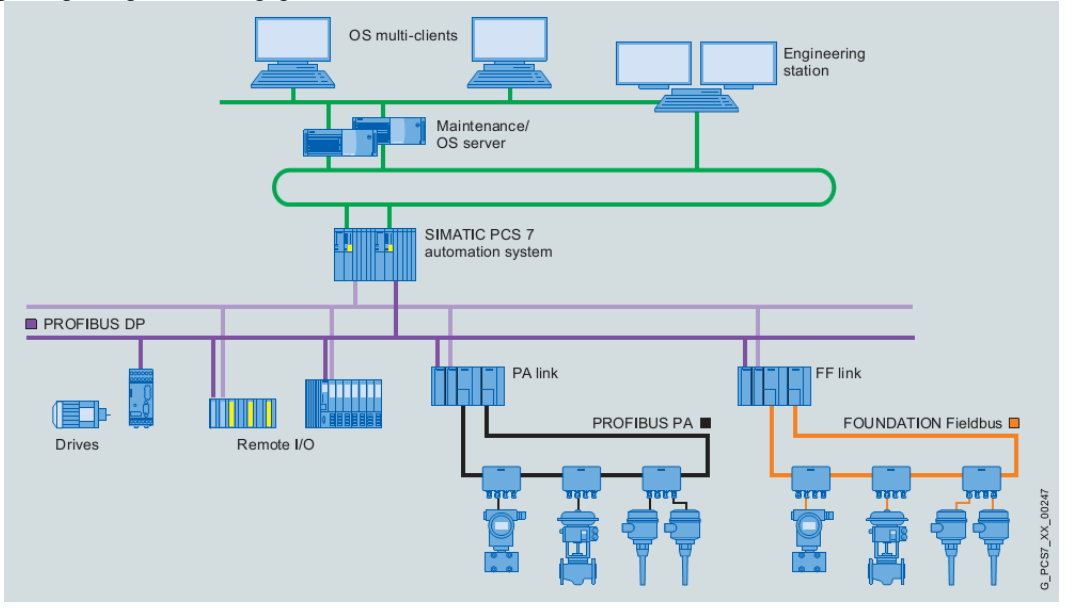

**Hình 1: Sơ đồ tổng quát có phân cấp của hệ thống PCS 7**

Hình 2 mô tả một hệ thống PCS 7 thu gọn (qui mô nhỏ nhất) với ba hệ con thành phần cơ bản gồm ES (Engineering system), OS (Operator system) và

AS (Automation System). Trong đó ES/OS có thể được tổ hợp trên cùng máy tính (Single-station system) (Siemens, 2012a).

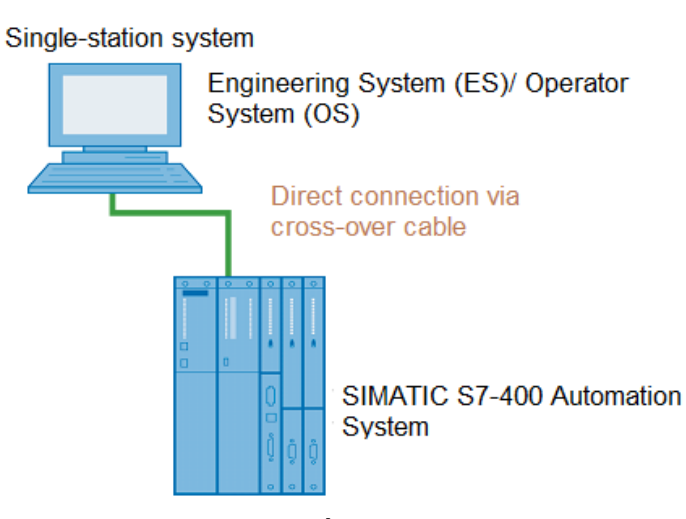

**Hình 2: Hệ thống PCS 7 thu gọn** 

*2.1.1 Hệ thống kỹ thuật ES (Engineering system)* 

Hình 3 thể hiện bộ công cụ thuộc hệ thống kỹ thuật PCS 7 trong đó nền tảng SIMATIC Manager

giữ vai trò là trung tâm quản lý, điều phối và kết nối tất cả các công cụ kỹ thuật của PCS 7 (Siemens, 2012a và Siemens, 2012e).

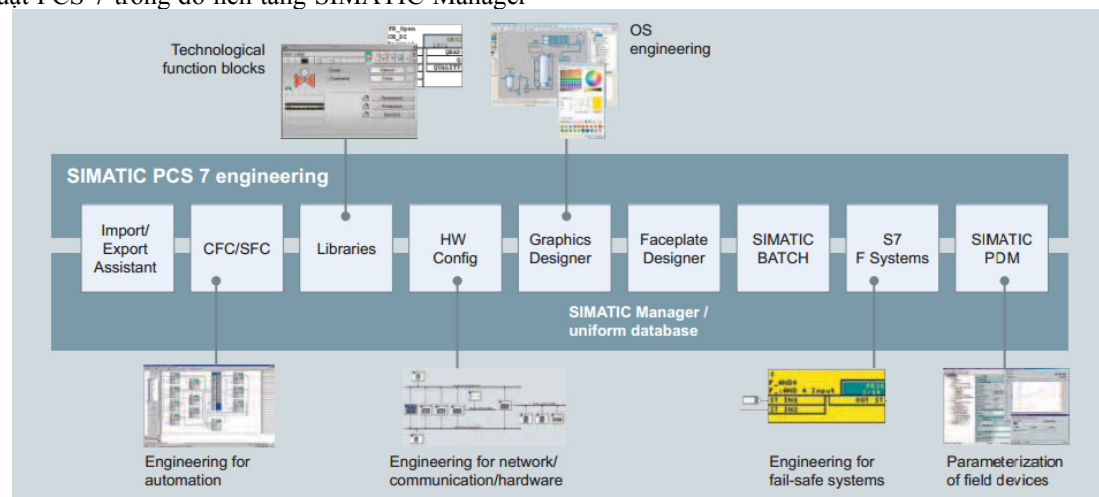

**Hình 3: Mô tả hệ thống kỹ thuật của PCS 7 (ES)** 

Việc sử dụng một hệ thống kỹ thuật trung tâm với các công cụ kỹ thuật đồng bộ và phù hợp sẽ giảm thiểu tối đa những khó khăn cho giai đoạn cấu hình, tạo dựng hệ thống. Các công cụ kỹ thuật dùng cho các ứng dụng phần mềm, phần cứng và các giao thức truyền thông được gọi từ một phần mềm quản lý dự án trung tâm là SIMATIC Manager. Nhờ đó tạo sự thống nhất trong việc xây dựng, điều khiển, quản lý và lưu trữ (bao gồm công tác sao lưu dự phòng) dự án (Siemens, 2012c và Siemens, 2012e).

#### *2.1.2 Hệ thống vận hành OS (Operatior System)*

Hệ thống vận hành và giám sát của hệ thống PCS 7 được nghiên cứu, thiết kế nhằm bảo đảm không chỉ điều khiển an toàn, hiệu quả mà còn có giao diện thân thiện với người sử dụng. Điều này cực kỳ cần thiết đến với các nhà máy có qui mô phức tạp, yêu cầu cao về tự động hóa, đáp ứng yêu cầu đa dạng của khách hàng/người sử dụng.

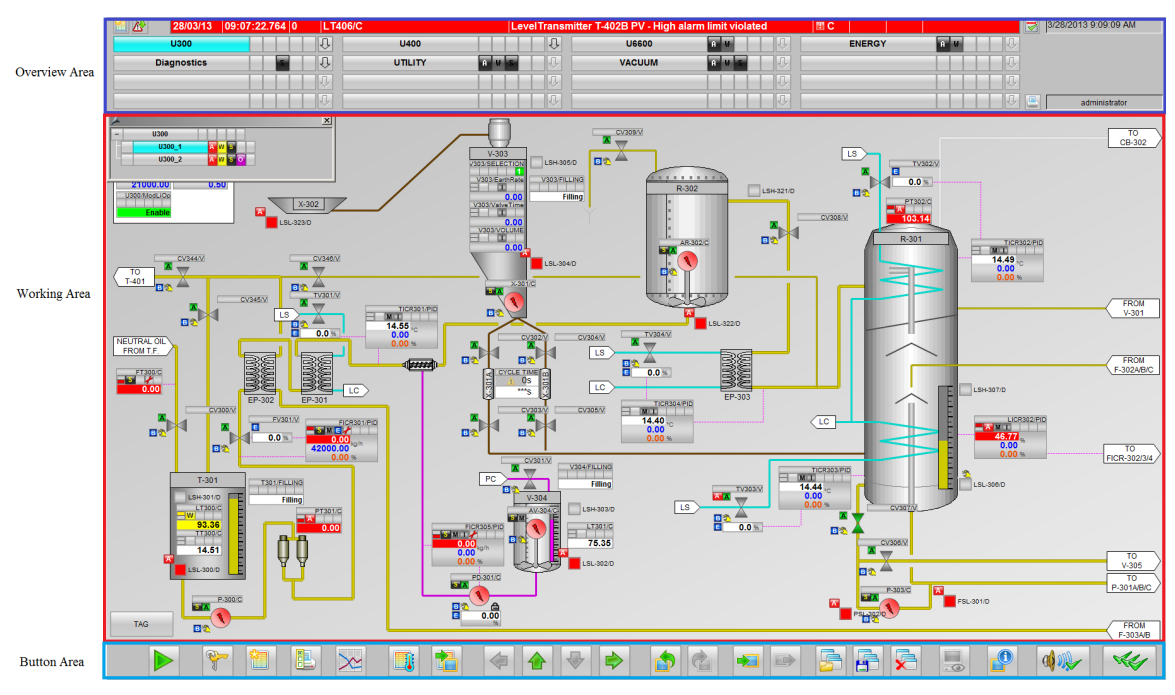

**Hình 4: Hệ thống vận hành điển hình ứng dụng hệ PCS 7** 

OS có tính năng giám sát, điều khiển AS và liên kết dữ liệu với các trạm cùng cấp/cấp cao hơn của trạm OS khác, server hoặc của client khác (Siemens, 2012d). Hình 4 là một hệ thống vận hành kiểu PCS 7 điển hình.

#### *2.1.3 Hệ thống tự động (Automation System - AS)*

Hệ thống PCS 7 (là tổ hợp bao gồm hệ thống các phần cứng và bộ phần mềm chuyên dụng đi kèm) cho phép các PLC kết nối được với một dải rộng các thiết bị HART (Highway Addressable Remote Transducer), các mô-đun mở rộng, các thiết bị cấp trường… Hệ thống tự động (Automation System - AS) dùng trong hệ Siemens PCS 7 được định nghĩa là một số dòng PLC S7-400 nhất định (Siemens, 2011b). Hình 5 mô tả PLC S7- 400 được dùng làm hệ thống tự động cho hệ thống PCS 7. AS có chức năng nhận tất cả tín hiệu từ các loại cảm biến, điều khiển các thiết bị chấp hành và đồng thời trao đổi dữ liệu liên tục với OS/ES hoặc các trạm server/client khác.

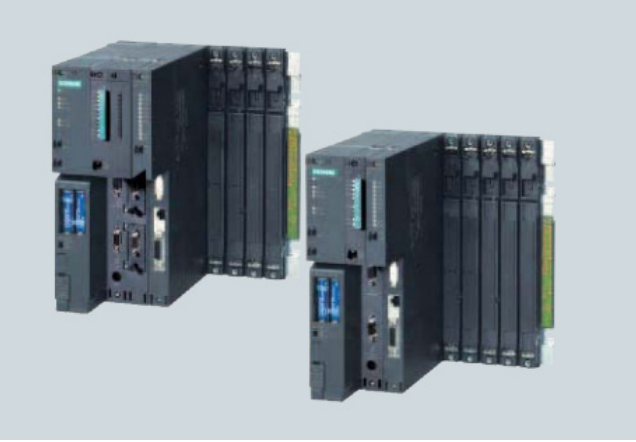

**Hình 5: PLC S7-400 được dùng làm hệ thống tự động cho hệ thống PCS 7**

#### *2.1.4 Các chuẩn giao tiếp (Communication)*

Thông qua ứng dụng của các thành phần trong mạng SIMATIC NET mà chủ yếu là dựa trên các tiêu chuẩn toàn cầu (IEEE 802.3 cho Ethernet; IEC 61158 và IEC 61784 cho PROFINET;…) đã được thiết lập và công nhận bởi các tổ chức quốc tế có uy tín, SIMATIC PCS 7 cung cấp một loạt các giải

pháp và sản phẩm mạnh mẽ, bền vững để thực hiện việc giao tiếp, trao đổi dữ liệu một cách tin cậy giữa tất cả các thành phần trong hệ thống, điều khiển và giám sát ở các cấp bậc của nhà máy (Siemens, 2006). Hình 6 mô tả sơ đồ giao tiếp truyền thông trong PCS 7.

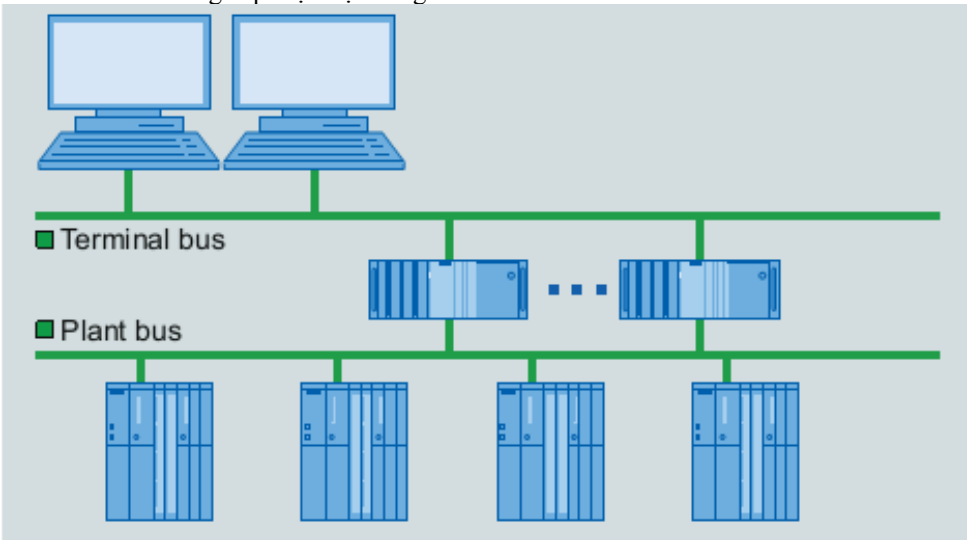

**Hình 6: Sơ đồ giao tiếp truyền thông trong PCS 7** 

*2.1.5 Sự linh hoạt và khả năng mở rộng quy mô (Flexibility and scalability)* 

PCS 7 có khả năng mở rộng và ứng dụng linh hoạt cho các quy trình sản xuất và yêu cầu cụ thể khác nhau nhờ vào các thành phần công nghệ đặc trưng. Điều này giúp tiến hành thử nghiệm các ứng dụng từ phòng thí nghiệm cho đến quy trình sản xuất thật sự, mang đến tính an toàn và tin cậy cao trong nhà máy (Lý Thanh Phương, 2006). Hình 7 mô tả khả năng mở rộng quy mô của SIMATIC PCS 7.

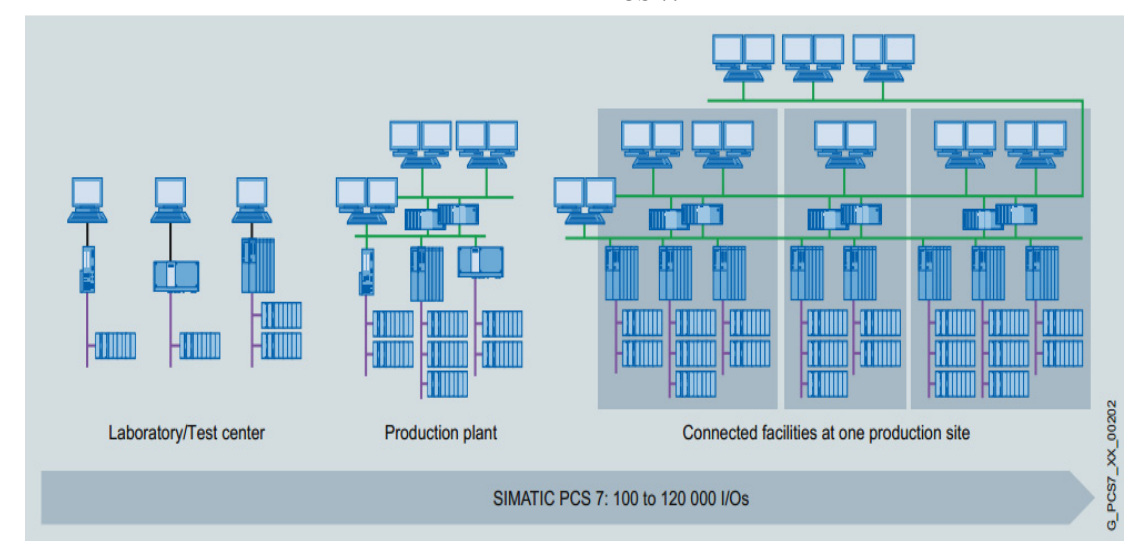

**Hình 7: Khả năng mở rộng quy mô của SIMATIC PCS 7** 

*2.1.6 Các thành phần công nghệ (Technology components)* 

Các chức năng của thành phần công nghệ bao gồm:

– Sản xuất dạng mẻ với SIMATIC BATCH, tiêu biểu là gói CEMAT dành cho sản xuất xi măng, BRAUMAT cho sản xuất bia, rượu, nước giải khát…

 SIMATIC Route Control: phần mềm hỗ trợ việc điều khiển giám sát và chuẩn đoán cho chức năng tìm đường vận chuyển (ví dụ: giải quyết bài toán điều khiển ma trận đa tầng các van tự động) cho các loại nguyên liệu.

- Tích hợp tính năng an toàn cho quá trình tự động hóa (Safety Integrated for Process Automation).

 Advanced Process Control: công nghệ giúp hỗ trợ điều khiển các quá trình đòi hỏi độ phức tạp cao, quy mô lớn (Siemens, 2012c).

 Điều khiển từ xa với SIMATIC PCS7 Telecontrol được thực hiện trên mạng WAN (Wide Area Network).

 $-$  Úng dụng cho phòng thí nghiệm với SIMATIC PCS 7 LAB.

 Đảm bảo tính bảo mật trong công nghiệp (Industrial Security).

 $-$  Kết nối với thế giới IT (SIMATIC IT).

#### **2.2 Thực hiện và mô phỏng dự án trên bộ phần mềm PCS 7**

Để thực hiện một dự án PCS 7 cần phải nắm được các công cụ cấu hình và lập trình mang tính đồ họa và các giao thức truyền thông giữa các thiết bị. Dự án PCS 7 được tạo gồm hệ thống tự động AS (Automation System) là PLC S7-400 kết nối với PLC S7-300 có mô-đun mở rộng I/O ET200M; hệ thống kỹ thuật ES (Engineering System) dành cho việc lập trình và hệ thống vận hành OS (Operator System).

Yêu cầu bài toán đặt ra là dùng bộ phần phần mềm PCS 7 để tạo ra và thực hiện mô phỏng hoàn chỉnh một quy trình sản xuất trộn đa nguyên liệu, phản ứng và chiết rót trong một nhà máy. Kết quả thu được sẽ chỉ ra một số ưu điểm trong việc quản lý, lập trình và giám sát toàn bộ dự án so với phương pháp xây dựng mạng PLC truyền thống.

*2.2.1 Giới thiệu tổng quan về quy trình trộn hỗn hợp, phản ứng và chiết rót* 

Quy trình sản xuất (Hình 8) được chia ra thành hai quy trình nhỏ để dễ dàng điều khiển và giám sát bao gồm: Quy trình trộn hỗn hợp RMT (Raw Material Tanks) và Quy trình phản ứng và chiết rót REAC (React) (Siemens, 2012a và Siemens, 2012b).

#### *Quy trình RMT*

Các nguyên liệu thô A, B, C được chứa lần lượt trong 3 Silo 1, 2, 3 sẽ được đưa vào Silo 4 theo tỉ lệ thích hợp nhờ các van và bơm tương ứng trên từng nhánh. Các cảm biến mức cao (nguyên liệu đầy) và mức thấp (nguyên liệu cạn) của từng Silo sẽ làm điều kiện để điều khiển (mở/đóng) các van, bơm tương ứng. Lượng nguyên liệu thô đi trong ống sẽ được giám sát qua các bộ điều khiển lưu lượng FC (Flow Controller).

*Quy trình REAC* 

Silo 4 sau khi chứa đủ ba nguyên liệu thô theo tỉ lệ thích hợp sẽ mở van thuộc hệ thống gia nhiệt và mở motor trộn (có gắn cánh khuấy) để tạo sản phẩm. Khi đạt nhiệt độ 80°C sẽ duy trì trạng thái trong 5s sau đó tiến hành mở van và bơm để đưa xuống các chai chứa thành phẩm. Khi cảm biến mức cao của chai LSH\_5 tác động tiến hành đóng van và bơm để ngưng xả, chờ đến khi có chai mới đúng vị trí và cảm biến mức thấp Silo 4 chưa tác động sẽ xả tiếp. Các chai sẽ được đặt trên băng chuyền và vị trí của chai được xác định nhờ một cảm biến PS\_111, lặp lại cho đến khi cảm biến mức thấp tác động sẽ ngừng toàn bộ quy trình.

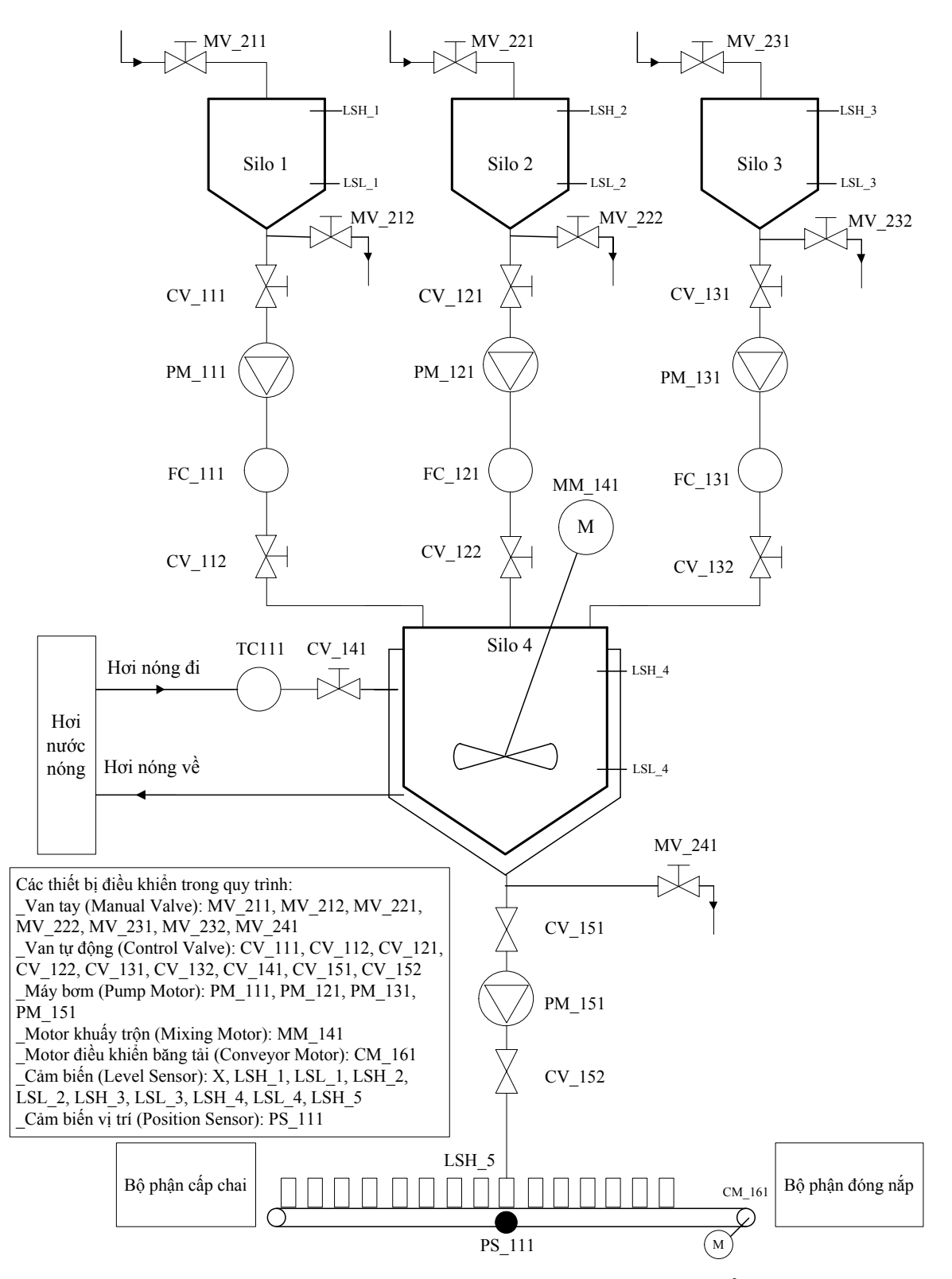

**Hình 8: Mô tả toàn bộ quy trình trộn hỗn hợp, phản ứng và chiết rót** 

#### *2.2.2 Cấu hình phần cứng trong HW Config*

Hệ thống PCS 7 giả lập được thiết kế bao gồm Trạm kỹ thuật (ES) và Trạm vận hành (OS) được sử dụng trên cùng một máy tính (Single-user system). Trạm ES/OS này sẽ giao tiếp với trạm tự động AS tức PLC S7-400 CPU 414-3 qua chuẩn Industrial Ethernet. PLC S7-400 (master) sẽ điều

khiển S7-300 (slave) và mô-đun I/O phân tán ET200M qua chuẩn Profibus DP.

PLC S7-400 và trạm vận hành OS sẽ được cấu hình trong phần mềm HW Config, sau đó sử dụng phần mềm NetPro để biên dịch và download cấu hình phần cứng xuống PLCSIM (Siemens, 2011a và Siemens, 2012h). Hình 9 là cấu hình phần cứng của dự án trên giao diện phần mềm NetPro.

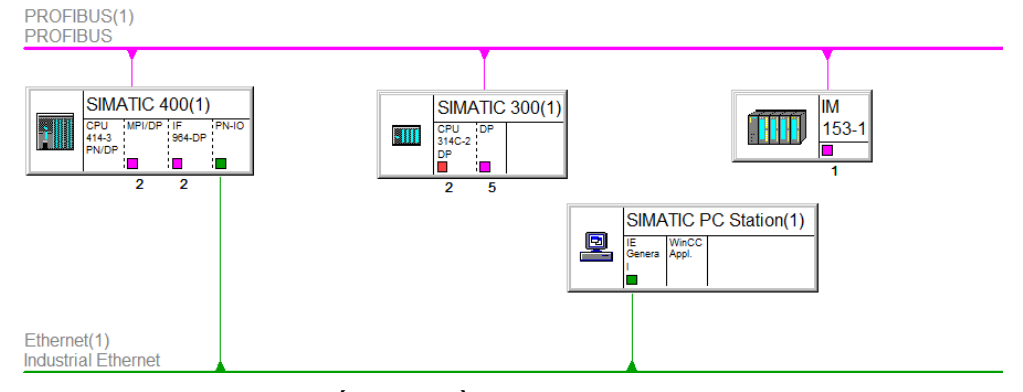

**Hình 9: Cấu hình phần cứng trong SIMATIC NET** 

#### *2.2.3 Lập trình CFC và SFC*

PCS 7 hỗ trợ hai ngôn ngữ lập trình mạnh là CFC (Continuous Function Chart) và SFC (Sequential Function Chart). Hai ngôn ngữ này chỉ sử dụng được cho một số dòng PLC S7-400 trong hệ thống PCS 7.

Sự vận hành nhà máy được diễn tả bằng các quá trình liên tục, trong đó CFC tạo các liên kết/ràng buộc giữa các khối đơn lẻ dùng để điều khiển một quá trình hoặc giám sát giá trị đo lường (Siemens, 2012f). Hình 10 minh hoạ sơ đồ CFC điều khiển nhiệt độ bằng phương pháp PID trong quy trình REAC.

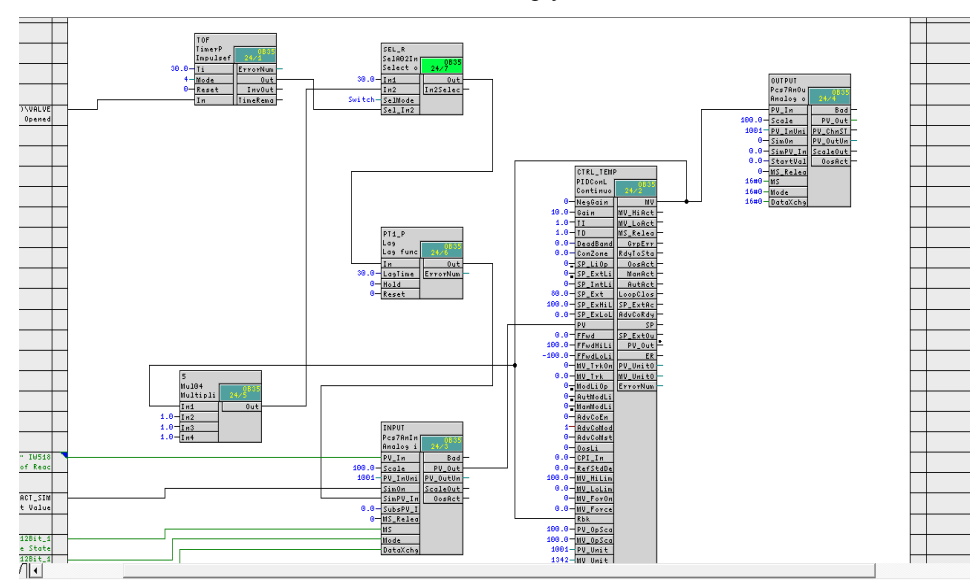

**Hình 10: Hình ảnh minh họa sơ đồ CFC điều khiển nhiệt độ trong quy trình REAC** 

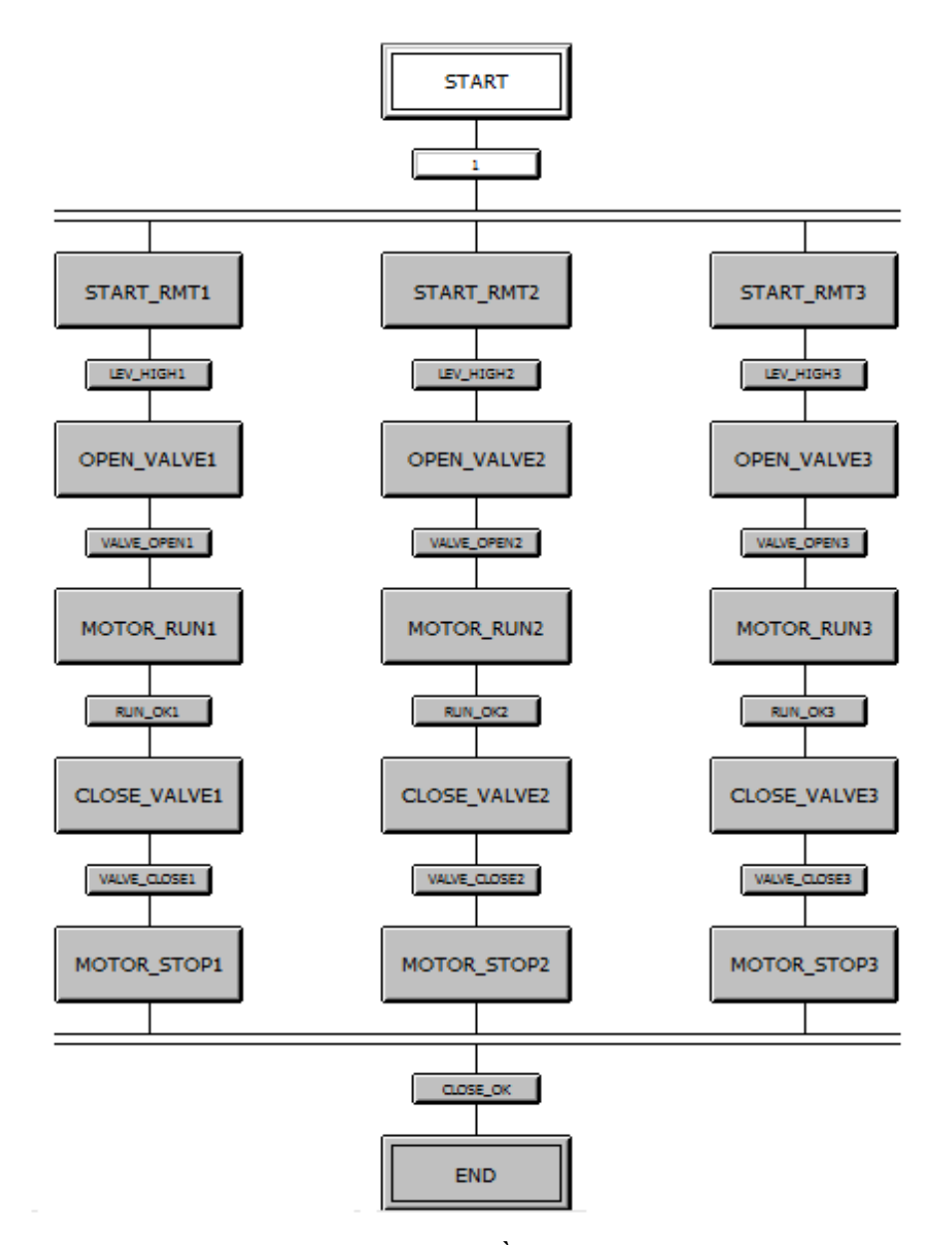

**Hình 11: Hình ảnh minh họa sơ đồ SFC của quy trình RMT** 

SFC mô tả các quá trình điều khiển trình tự được phân nhỏ thành các giai đoạn và điều kiện tương ứng để đảm bảo việc thi hành từng bước một, giúp điều khiển từ trạng thái này sang trạng thái kế tiếp tùy thuộc vào một số điều kiện nhất định (Siemens, 2012g). Hình 11 là lưu đồ SFC mô tả quy trình RMT.

#### *2.2.4 Biên dịch dự án và tự động tạo các đối tượng trong giao diện chuẩn PCS 7*

PCS 7 cung cấp khả năng tự động tạo một số đối tượng trong WinCC với các liên kết đã khai báo từ trước trong SIMATIC Manager và trong CFC.

#### *2.2.5 Bổ sung giao diện và kết nối thêm tag vào các đối tượng trong ảnh quá trình*

Sau khi compile OS để tạo một số giao diện cho đối tượng trong WinCC từ các khối trong CFC, chúng ta cần thêm các đối tượng tĩnh (hình ống, thùng, cảm biến…) hoặc đối tượng động (I/O Field,…) và thêm liên kết từ các biến trong CFC chart vào (nếu cần) để tạo giao diện cho việc vận hành và giám sát.

*2.2.6 Thực hiện mô phỏng runtime bằng PLCSIM* 

*Mô phỏng ở chế độ tác động vào PLCSIM, SimOn=0* 

Bắt đầu tiến hành mô phỏng bằng cách bật PLCSIM ở chế độ RUN và tác động vào các ngõ vào PLCSIM để quy trình bắt đầu hoạt động tuần tự.

Sau khi mô phỏng xong quy trình RMT, nhấn vào nút nhấn REAC để chuyển qua giao diện quy trình REAC và tiếp tục thực hiện theo quy trình đã được mô tả cho đến khi kết thúc. Hình 12 mô tả quy trình đang ở giai đoạn mở hai van CV\_151, CV\_152 và bơm PM\_151 để cho sản phẩm vào chai trên giao diện WinCC.

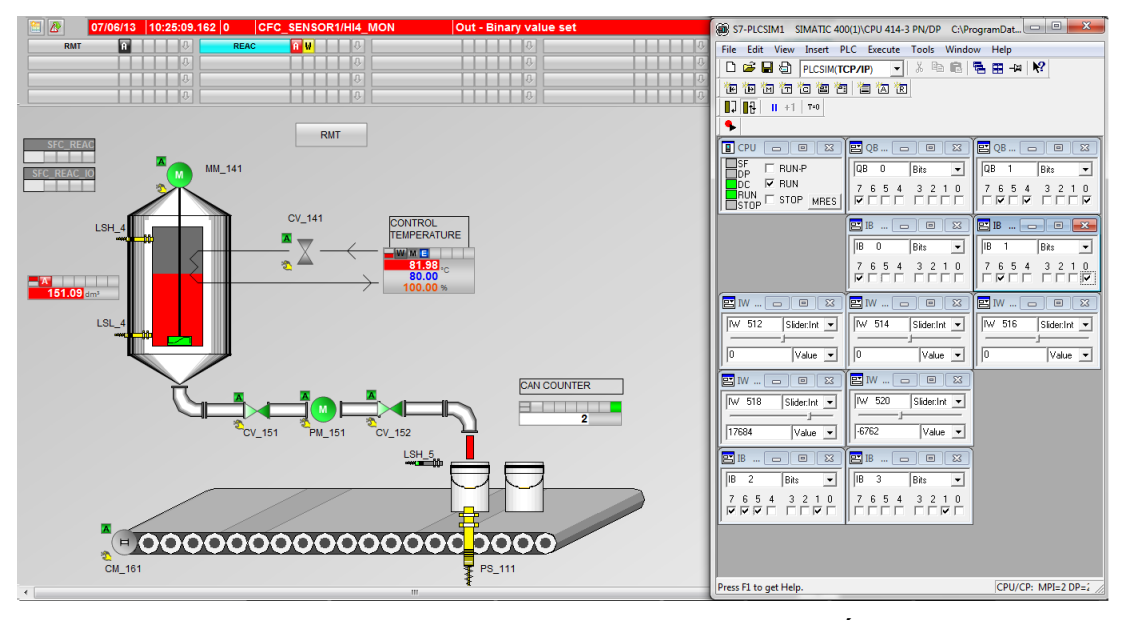

**Hình 12: Giao diện quy trình REAC khi hoạt động Runtime chế độ SimOn=0** 

*Mô phỏng ở chế độ tác động vào PLCSIM, SimOn=1* 

Một ưu điểm khác của lập trình bằng ngôn ngữ CFC và SFC so với các ngôn ngữ khác của PLC là ta có thể mô phỏng bằng cách đặt các giá trị là hằng số cụ thể cho các biến ngõ vào cho các khối thuộc lưu đồ CFC hoặc các biến giả có thể thay đổi (tăng/giảm) một cách tự động bằng lập trình để giúp cho người lập trình hình dung được quy trình sẽ diễn ra như thế nào trước khi thực hiện quy trình thật. Từ đó, quy trình sẽ hoạt động tự động mà không cần phải có các tín hiệu cảm biến thật. Ví dụ mỗi Silo 1, 2, 3 sẽ xả 80 dm<sup>3</sup>, nếu đủ sẽ đóng van và bơm ngừng xả; giá trị trong một chai đựng sản phẩm quy ước là 5 dm<sup>3</sup>.

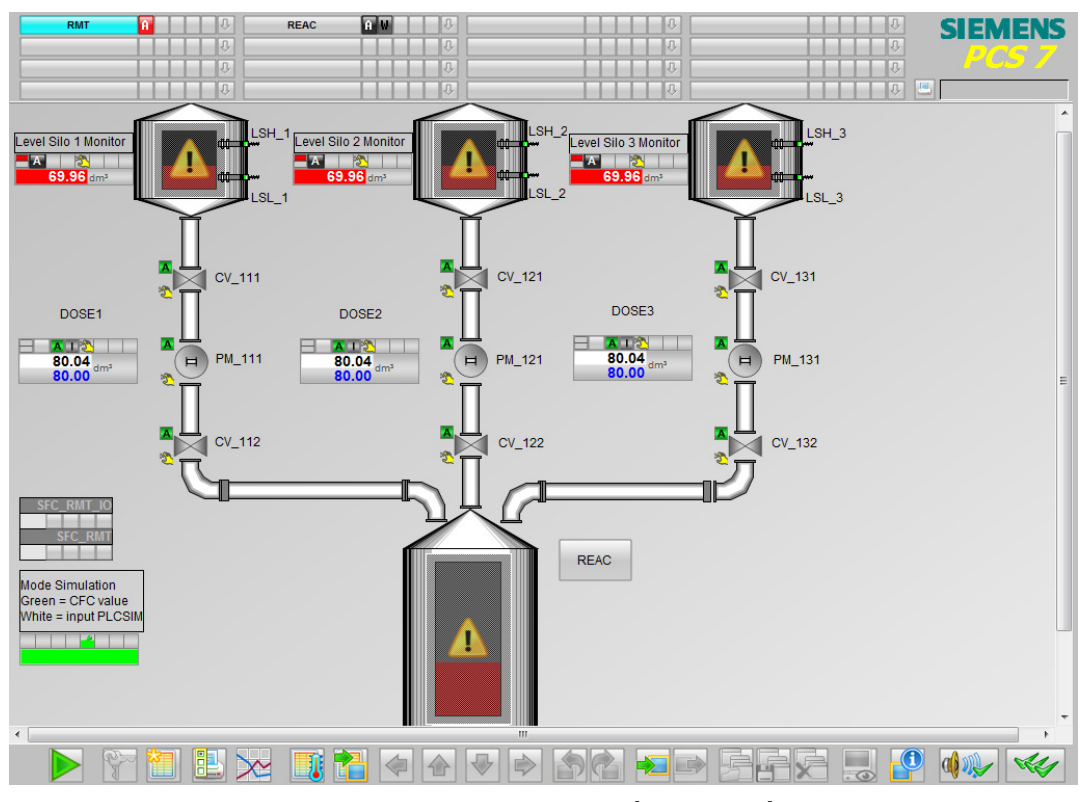

**Hình 13: Giao diện quy trình RMT khi kết thúc ở chế độ SimOn=1** 

Hình 13 mô tả giao diện của OS khi kết thúc quá trình RMT, các nguyên liệu thô vừa vượt giá trị đặt trước 80 dm<sup>3</sup>.

giao diện quy trình REAC và tiếp tục thực hiện mô phỏng. Quá trình gia nhiệt từ 30°C đến 80°C được thực hiện theo phương pháp PID được giám sát qua khối CTRL\_TEMP trên giao diện WinCC (Xem Hình 14).

Sau đó bấm vào nút nhấn REAC để chuyển qua

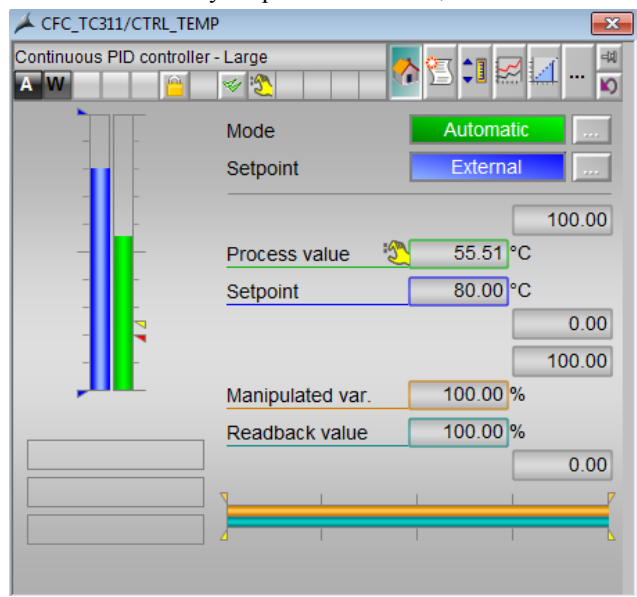

**Hình 14: Khối giám sát nhiệt độ khi chạy Runtime** 

Sau khi gia nhiệt và trộn để tạo thành sản phẩm, quá trình chiết rót hỗn hợp từ Silo 4 xuống các chai được mô phỏng bằng cách cho giảm dần hình khối thể hiện mực chất lỏng đang có bên trong Silo 4. Khi chất lỏng hỗn hợp được đầy một chai, lượng chất lỏng trong Silo 4 giảm 5dm3 , băng tải sẽ được khởi động để nạp chai mới. Quy trình sẽ kết thúc khi lượng hỗn hợp còn lại trong Silo 4 ít hơn 5dm<sup>3</sup> (không đủ để rót đầy một chai).

#### **3 KẾT QUẢ VÀ ĐÁNH GIÁ**

Bài báo đã giới thiệu tổng quan về một hệ thống PCS 7 gồm các hệ thống thành phần. Nhóm tác giả đã tạo và thực hiện mô phỏng một dự án quy trình trộn hỗn hợp nguyên liệu theo yêu cầu đặt ra ở cả chế độ tác động ngõ vào của PLCSIM (SimOn=0) và chế độ đặt trước giá trị trong CFC (không tác động ngõ vào của PLCSIM, SimOn=1). Hình 15 mô tả giao diện giám sát và điều khiển trong thực tế.

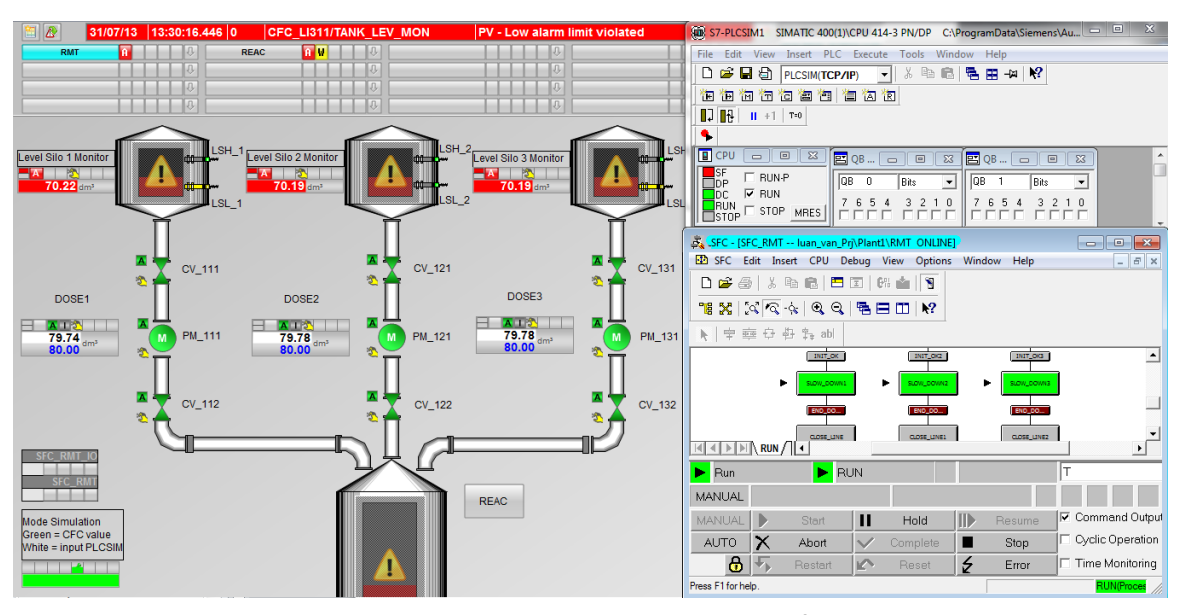

**Hình 15: Giao diện thực tế giám sát và điều khiển hệ thống** 

Kết quả thực hiện mô phỏng một dự án trong hệ thống PCS 7 đã chứng minh được một số ưu điểm nổi trội so với phương pháp truyền thống:

 PCS 7 mang tính tích hợp theo chiều rộng và chiều sâu trong cấu hình hệ thống, lập trình điều khiển và giao diện, truyền thông các cấp; có khả năng thực hiện ở nhiều cấp độ dự án khác nhau (scalable) điều này khó có thể đạt được ở phương pháp thực hiện mạng PLC truyền thống (của Siemens).

 Tính thống nhất mạnh mẽ, trong đó phần mềm SIMATIC Manager quản lí tất cả các thành phần trong dự án và từ đó có thể truy xuất đến các phần mềm cấu hình và lập trình khác như HW Config, Netpro, CFC Editor, SFC Editor, WinCC… Trong khi đó, phương pháp quản lý dự án PLC truyền thống cần phải thực hiện thủ công trên từng phần mềm riêng rẽ.

 Ngôn ngữ lập trình cao cấp CFC và SFC theo dạng đồ họa/sơ đồ khối giúp giải quyết nhiều tình huống lập trình phức tạp mà các ngôn ngữ PLC khác như LD, STL, FBD… của phương pháp lập trình PLC truyền thống khó thể hiện được.

 Các khối trong CFC kết nối chặt chẽ, nhúng với phần mềm WinCC nâng cao, giúp có thể mô phỏng hoạt động của hệ thống bằng các giá trị đặt trước, điều này giúp người lập trình có thể hình dung được quy trình sẽ diễn ra như thế nào mà phương pháp truyền thống không có được.

 Sau khi lập trình có thể vào chế độ test mode trong CFC Editor và SFC Editor để kiểm tra lại toàn bộ chương trình mà không sợ báo lỗi, chương trình hệ thống sẽ tự động lưu lại phiên làm việc cuối cùng để tránh sự cố mất điện/thoát ngoài ý muốn.

 WinCC bản nâng cao, thuộc bộ phần mềm PCS 7 có sẵn nhiều thư viện chứa các đối tượng/mẫu tạo sẵn giúp người sử dụng dễ dàng tạo giao diện tương tác, lập trình và giám sát đúng chuẩn, qui cách chung một cách chuyên nghiệp. Điều này càng thể hiện rõ nếu được cài đặt thêm các gói hỗ trợ chuyên ngành: SIMATIC BATCH, CEMAT, BRAUMAT… Hơn nữa, như đã nêu, khi thực hiện ở chế độ Runtime các giao diện này có thể tương tác với các khối trong CFC. Đây cũng là điểm cải tiến so với sử dụng bản WinCC thông thường ở phương pháp truyền thống

## **4 KẾT LUẬN**

Qua bài báo này, nhóm tác giả đã giới thiệu tổng quan về hệ thống PCS 7 với vai trò là một giải pháp tích hợp toàn diện (Totally Intergeated Automation) cho hệ thống điều khiển phân tán dành cho các nhà máy ở qui mô vừa và lớn, cần số lượng lớn các ngõ vào/ra với nhiều yêu cầu phức tạp trong điều khiển, giám sát và thu thập dữ liệu trong thực tế môi trường công nghiệp. Đồng thời, việc thực hiện và mô phỏng một dự án PCS 7 hoàn chỉnh bao gồm quy trình hòa trộn hỗn hợp, phản ứng và chiết rót bằng bộ phần mềm tương ứng đã minh chứng được nhiều ưu điểm nổi trội so với hệ thống SCADA truyền thống trong cách cấu hình, lập trình, điều khiển và giám sát cho toàn bộ hệ thống, góp phần cung cấp thêm thông tin hữu ích về hệ thống Siemens PCS 7.

#### **TÀI LIỆU THAM KHẢO**

1. Siemens, 2012a. Process Control System PCS 7 Getting Started - Part 1 (as of V8.0 with APL).

- 2. Siemens, 2012b. Process Control System PCS 7 Getting Started - Part 2 (as of V8.0 with APL).
- 3. Siemens, 2011a. SIMATIC Process Control System PCS 7 Getting Started (V8.0 or higher with APL).
- 4. Siemens, 2012c. The SIMATIC PCS 7 Process Control System.
- 5. Lý Thanh Phương, 2006. Nghiên cứu và ứng dụng hệ thống điều khiển phân tán Siemens PCS 7.
- 6. Siemens, 2012d. Process Control System PCS 7 Operator Station (V8.0).
- 7. Siemens, 2012e. Process Control System PCS 7 Engineering System (V8.0).
- 8. Siemens, 2012f. Process Control System PCS 7 CFC for SIMATIC S7 (V8.0).
- 9. Siemens, 2012g. Process Control System PCS 7 SFC for SIMATIC S7 (V8.0).
- 10. Siemens, 2012h. Process Control System PCS 7 Compendium Part A - Configuration Guidelines.
- 11. Siemens, 2006. Communication with SIMATIC.

12. Siemens, 2011b. S7-400 Automation System Module Data.